# SHADOW **PRESIDENT...** la.e **OPERATIONS MANUAL**

**TEAM TRUE ASSIGNMENTS** 

*Shadow PresidentTM Concept and Design* Brad Stock . Robin Antonick• Charlie Athanas

> *Subject Expert* Brad Stock

*Producer* Robin Antonick

*Lead Software Engineer* Bill Dempsey

*Software Engineers* Bill Dempsey ● John Marek

**Software Contributions** Mark Blaszczyk ● John Freidman

> *Graphics and Music* Charlie Athanas

*Sound FX* Charlie Athanas · Bill Dempsey

*Manual* Charlie Athanas<sup>®</sup> Robin Antonick

> *Game Tester* John Marek (Lead Tester) Jason Rieff

. Package *Design* Charlie Athanas<sup>®</sup> Robin Antonick Cheryl Daugaard (Sioux printing, Inc.)

#### *Beta Testers*

Fred Aker ● Chris Franczyk ● Dan Hallaby ● Robin Horowitz Dave Nicosia• Tom Parkinson • Kevin Perry John Prettyman• Seth Weinberger

> Quote #1:"... *do your homework. You can't lead without knowing what you're talking abouf . . ." - George Bush*

*2*

# **COVERT OPERATIVES AND FIELD AGENTS**

E

Ť

W

 $\mathbf{o}$ 

The creation of Shadow President was both exciting and exhausting. All this would not have been possible without the support of the following dedicated members of the Team *True Auxiliary Unit*. To them we give our sincere thanks:

 $\overline{\mathbf{s}}$ 

 $\boldsymbol{H}$ 

D

 $\overline{O}$ 

### **Special Agents**

(For bravery in the line of hazardous duty) Ian de Hueck • Tracey Colter McCurrach • Julienne Penn

#### **Field Agents**

Sue Antonick and the rest of the Antonick S. W.A.T. Team (Chester, Bette, Chris, Julia, Ryan, Jessie, Casey, and Jamie), Gus and Ann Athanas, Paul Atkins, Mark Blaszczyk, Libby Brombach, Rob Churchill, Carol Clark, Janet Dempsey, Jason Dempsey, Wayne Dempsey, *Details Magazine* (Roger Trilling, Tim Moss), *EBIC,* J Eddie Field, John & Harriet Friedman, *Fibn Division* (Jim and Larry), Hal and Lila Jean Friesen, Bill and Deb Gibson, Barbara Goodman, *Graphic Expectations* (Art and Jennifer), Brian and Michael Gurin, Jaime Baum Harris, Sullivan Hester, Johnie Hugh Horn, Robin Horowitz, *IDEO, Illinois Superconductor* (Ora, Mary, Steve, Justin), *Institute for Learning Sciences* (Laura, Grant, Mark, Max, Jared), Ann Jacobs, Dean Don Jacobs, David Jacobs, Jon Lewin & *Sioux Printing, Inc.* (Dick, Cheryl, Mike, Ron, Gary, Cindy, Gary), Mrs. Gertrude Marek, Jeff McCurrach, Brian Messiah, *Northwestern University (University. Relations), Northwestern University/Evansfon Research Park* (Bill Ihlanfeldt, Helen Squires, Kristin Dean, Tom Parkinson) & the *Technology Innovation Center* (Jim, Pat, Daisha, Theresa, Marnie, Beckadoo, Kristina, all our friends and neighbors), Dan Muse, Bob and Jana Owens, Nick Panteleo, PC Games, Lucy Petrovic, Robert Pfaltzgraff, Jr., Steve Pickering, the Pipers (Jon, Shawna, Justin, and Jonny), Ed Planer, Sally Nathan Rosenthal, Linda Samodral, Cathy Scanlan, Bill and Donna Seneshen, Richard Shultz, Jr., SKY *Magazine LONDON* (Katie Webb), Byron Smith, The Stocks (Gigi, Brian, Douglas, Roberta, William C.), the Stricklands (Elaine, Bill, Rob, Kathy, Steve), Tiffany *(Crown Books), T'u~fs Z.university/Communications* (Gail), Seth Weinberger, and from our *Phmbers Division* (covert ops), Jeffrey W. Wiss.

> Quote *#2: "He who has great power* **<sup>3</sup>** *should use it lightly. " -* Seneca

# HOW TO USE THE MANUAL

### **HOW TO USE THE** *OPERATIONS MANUAL*

Any message inside a box like this, is data absolutely necessary to run the *ShadowNetwork.* If you do **anything** with this manual, skim through and read these few message **boxes.** 

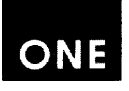

Items which are highlighted by a shaded text box like<br>this and have a "Priority One" marker in the margin next to them are also important. These are to help you quickly find the key phrases buried within the full text explanation.

~

K

#### $\bar{D}$  $\omega$  $\overline{W}$  $\overline{11}$  $\theta$  $\mathcal{R}$ Ħ PERATOR MUST KNOW THIS DATA

The section marked by the above Chapter Heading contains the data you need to fully explore the ShadowNetwork's capabilities. With this and the online Tutorial, you will be able to find the information you need and the controls necessary to execute your commands as President.

Quote *#3: "Man must evolve* for *all human con/lict a method which rejects revenge, aggression and retaliation. The foundation* of *such a method is love. " -* Martin Luther King, Jr.

4

# **TABLE OF CONTENTS**

## THE FORWARD - PAGE 6 INSTALL -PAGE 8

INTRODUCTION - PAGE **10**

**OPERATOR MUST KNOW THIS DATA - PAGE 12** 

**PAGE 12** 

MAIN INTERFACE HOT SPOTS CHOOSING A COUNTRY

### **PAGE 13**

FREEZE TIME CONTROLLING MESSAGE BOXES LOCATING A COUNTRY SELECTING A COUNTRY

### **PAGE 14**

THE DATE/TIME CLOCK CHANGING GAME SPEED FOREIGN AID/ACTION COMMAND SYSTEM

**PAGE 18** 

USING WINDOW BUTTONS

**PAGE 20** 

**FILTERS** 

**PAGE 22** 

CIA WORLD FACTBOOK BUDGET VIEW

PAGE 24

SYSTEM MENU

**PAGE 26** 

WORLD INFLUENCE BAR CHART

PAGE 28

CITY GRAPHIC

# **ADVISOR DOSSIER - PAGE 33**

AGENDAS/GOALS - PAGE 37

**GLOSSARY - PAGE 39** 

HINTS - PAGE 42

BIBLIOGRAPHY - PAGE 45

Quote #4: *Won-violence is a* **powerful***and just weapon. ... It is a sword that heals. " -* Martin Luther King, Jr. 5

#### S  $\boldsymbol{H}$ w *N E T w o R K*

# **THE FORWARD**

Our basic design philosophy is simple: *Shadow President* puts the world at your fingertips. What you do with it is up to you.

The concept originated in 1984. I had recently been working at Parker **Brothers** as a game inventor. Robin Antonick was creating a program called John Madden FootballTM. We discussed the possibility of simulating international politics and providing people with a sort of "cybernetic calisthenics." Shadow President was born.

6

The concept is simple: You are the President. You don't become President; there are no election campaigns. No, through some quirk, you are granted access to the ShadowNetwork, and suddenly you are the President, with all the power that implies.

We also wanted Shadow *President* to give people the world. We wanted them to explore the world, interact with it, learn what makes it tick. In short, we wanted *Shadow President* to be more than a game. Yes, it had to be fun and do everything a game does. But it also needed to be an experience, with the full flavor of diplomacy and the dilemmas of violence. We also wanted insiders to say: "Yeah, it's only a game, but it feels right."

In order to accomplish this, we needed to understand more about the way the world works (that is one reason I went back to school to work towards a Ph. D.) Besides the data of troops and GNPs, we needed to know the impact of ethics and ambition on foreign policies, understand how coalitions and alliances form, unveil the dynamic relation between peace and war, reveal the foundations of community and ideology. We also needed to grasp the basic tools of foreign policy, including the nuances of military and nuclear strategy. We needed to understand power and put it under the player's control.

One example illustrates the depths which make *Shadow President* more than just a game. A basic design element is the tension between ethics and strategy. We stressed this element for the following reasons: The strategist seeks to preserve or expand the nation's "freedom of action," its physical (and psychological) well-being. The ethicist seeks to define this "freedom of action" and improve the individual's psychological (and physical) wellbeing. Both ethics and strategy attempt to rationalize human action. They prod us to think before acting, to consciously understand the context of

Quote *#5: "We must be idealists and realists, setting a goal, and then adapting our successful, workable trans-Atlantic architecture to meet it. " -* James A. Baker III

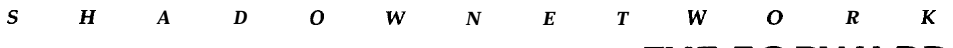

# **THE FORWARD**

thought and action. Without ethics, strategy is blind; without strategy, ethics is naive. In isolation, both are dangerous or impotent. When wisely integrated they create, preserve, enhance and legitimize power. Thus, any violation of an ethical norm jeopardizes strategy. For example, Saddam Hussein's invasion of Kuwait was not doomed simply by an absence of strategy. It was doomed because he ignored the international ethic, discounted the moral outrage his deed would provoke. He brought the wrath of the world down upon his head.

This ethical-strategic dynamic is present in Shadow President. The player must constantly preserve both his strategic capability and his ethical legitimacy. If he or she loses either, the United States is doomed.

By simulating such dynamics, we have put the essence of global politics inside a PC. We provide entry into a simulated environment normally reserved for an exclusive elite. We load the PC with accurate information and applied intelligence, then let you walk around the world and interact with it.

Of course, you can ignore all the info and get right down to business. Revitalize Latin America; disarm the United States; increase social spending; balance the budget. Or if you'd rather, you can cut foreign aid; invade helpless countries; ignore the UN; assassinate foreign rivals. But be forewarned: the world will respond. Other countries have ethics and ambitions of their own.

One last point. We have tried to avoid any moralizing. Go ahead, nuke the world. It's a dumb thing to do, but we won't stop you. Just be prepared to live with the consequences (if you can).

> **Brad Stock** June 5, 1992

Quote *#6: "The foreign policy of a great and self-respecting nation should be conducted on exactly the same plane of honor . . . as when a brave and ~ honorable man is dealing with his* fellows." - Theodore Roosevelt

# INSTALLING "SHADOW PRESIDENT"

### **TO INSTALL**

*Shadow President* installs easily and quickly (4 to 10 minutes). Just follow these steps:

- **Step 1 Insert Shadow President disk "1" in Drive A.**
- ● **Step** *2-* Type **A:** [ENTER].
- ● **Step** *3-* Type INSTALL [ENTER].
- . Step 4- Follow the onscreen instructions

## **TO START SHADOW PRESIDENT**

- **" Step 1-** Type CD \SHADOW [ENTER].
- " Step 2- Type SHADOW [ENTER].

This assumes that SHADOW (the default location) is the name of the directory you chose to contain Shadow President when you installed. If you chose another directory, substitute that name for SHADOW in Step **1.**

## **COMMONLY ASKED QUESTIONS**

Q. **Do** I need to know a lot about computers to run *Shadow President?* A. No. We've made it easy to control the power of the presidency. We suggest you follow the tutorial in the game and take your time. A quick hint — when you finish the tutorial, press the "O" (zero) key. This will stop the game's clock and give you unlimited time to look around the world before you take presidential action. When you're ready to start the game press "1" and you're in. If you should experience any difficulty, start with this manual. In the unlikely event that your problem continues, give us a call at (708) 866-1864.

### **Q. How much memory (RAM) is required?**

A. Shadow President requires a minimum of 550k free memory. In general, you may not have to worry about this. When you enter the product, it will warn you if memory is a problem. You can determine free memory by typing CHKDSK [ENTERI. The value labeled "bytes free" is the amount of free memory. To increase free memory, you must change your **autoexec.bat** and/or config.sys files. For more details see the "Hints" section at the back of the manual. Call us if memory is a problem and you have no idea what we're taking about.

 $\bf{E}$ 

о

W

**INSTALLING "SHADOW PRESIDENT"** 

T

#### **Q.** How **much hard disk space does** *Shadow President* **need?**

w

A. It requires about 7.5 MB. As President, you constantly make headlines that must be recorded. *Shadow President* warns you when disk space is required to save your current world approaches what's available.

#### **Q. The hour glass comes up a lot and I lose control of the game?**

A. Use the **game clock speed keys.** These keys are "l" through "5" and "0" (zero). "O" stops the clock. You should use "O" whenever you want to think about your next action or want to just look around. "5" is the fastest speed (one day per second). Use "5" when you've set your agenda, given orders and just want to watch what's going to happen. Fasten your seat belt.

### **Q.** My **internal PC speaker doesn't sound good. Why?**

A. *Shadow President* has digitized speech and music. Some PC speakers are very inexpensive components and have poor sound quality. Sound enhancement equipment costs from \$20 to \$250 and makes a huge difference.

### **Q. What's the ideal system for running** *Shadow President?*

A. The ideal system includes: a fast computer (cpu  $\&$  clock rate); a quality mouse (quick control); a sound board (to hear the great sounds); disk caching (speed disk access); and lots of free memory (as much as you can get above 550k free for overlays). You may already have what you need. A few minor changes to your "autoexec.bat" and "config.sys" files can make a huge difference. For the details see the "Hints - Ideal Autoexec.bat and Config.sys files" section on page 46.

### **Q. How can I optimize my system for running** *Shadow President?*

A. Without spending any more money, you can do two things: 1. free up as much memory as possible; and 2. use a disk caching system. For the details see the **"Hints - Memory"** section on page 45.

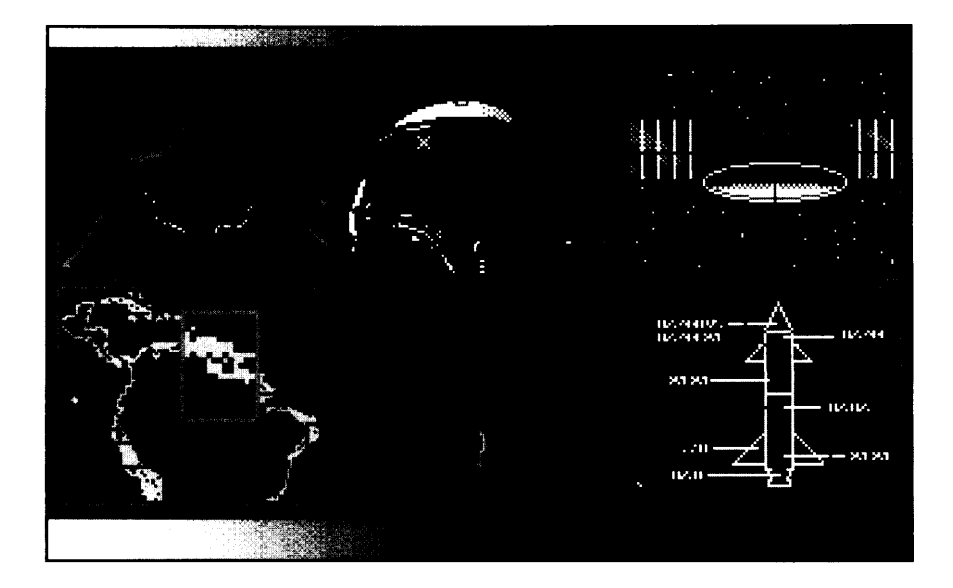

# It is June 1,1990. The Berlin Wall is falling. The Middle East is about to explode. No one has heard of "Desert Storm." And no one would believe a Soviet coup.

## Welcome to your first day on the job.

Any world agenda will require time and the ability to stay in power to see it through. You must be reelected and be an effective leader with the capability to get things done. As President your ambition and ethics are mirrored by the actions you take. The world is yours to play with, but it is a world where impeachment, assassination, and revenge are alive and well.

**10** Quote **#9: "Now** *when 1 bore people at a party, they think it's their fault." -* Henry Kissinger

W

ONE

K

R

## $\boldsymbol{o}$ **INTRODUCTION**

### **HOW TO "WIN"**

The primary objectives of *Shadow President* are to allow you to establish your own set of goals and to try and achieve them on a global scale. These goals or "agendas" may range from trying to solve hunger and relieve economic devastation in the world to U.S. military domination of the planet. Along the way there are some indicators you must keep in mind to maintain your stay in office.

• You must get **reelected.** This requires a healthy popularity rating and a decent Leadership Effectiveness Rating (LER). Your LER reflects your ability to succeed in your actions and get things done.

● You must avoid impeachment, coups, and assassination. These are affected by your *Ambition* and *Ethical Ratings.* **Ambition** is the indicator of how hungry you are for power. The greedier you get, the more fearful both your allies and enemies become. Their need for self-preservation could get the better of you. **Ethic** is a reflection of how the world views the motives behind the actions you take. A President that roams the world assassinating the opposition stands to be treated the same way.

### **WHY JUNE** 1, 1990?

Your Presidency begins on June 1, 1990. This is for two reasons. The base global data from the Central Intelligence Agency is built into the core of the *Shadow President* program and is accurate to June 1, 1990. Updates will be add-ens made available as they are released by the CIA. This also allows you the luxury of historic foresight of world events for the beginning of your run as President. Take advantage of your knowledge of past events, but remember the instant you begin implementing decisions, the world you create is uniquely yours.

Quote #10: *"A stable peace testifies to a cmnbinatiorz of physical and moral restraints. " -* Henry Kissinger

 $R$ 

ĥ.

## **THE MAIN INTERFACE**

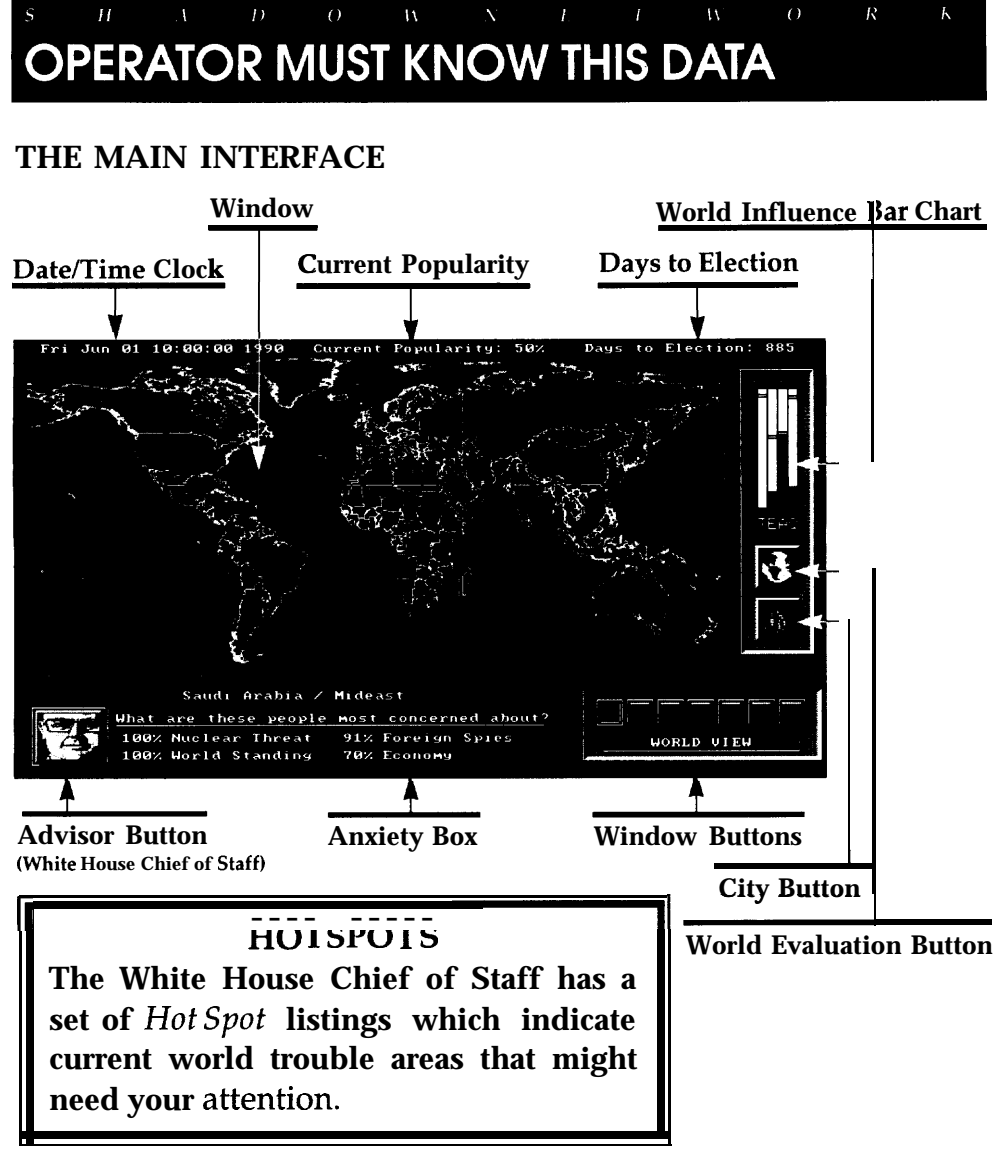

*The crosshair in the Window allows you to highlight and select any county.* **A country must be filled bright red by a Left Mouse Button click in order to interact directly with it.**

*This targets that county for information about thd country and its relationship with the ?Jnited States and the rest of the world. It also centers your Foreign Aid and Action capabilities on the county highlighted and selected.*

> Quote #l 1: *"As our case is new, so we must think anew and act anew. " -* Abraham Lincoln

# **OPERATOR MUST KNOW THIS DATA**

### **VERY IMPORTANT - TO FREEZE TIME**

Type the number "0" key on the keyboard. To restart, type any number from "1 - 5". See "Changing Game Speed" on page 13.

### **CONTROLLING MESSAGE BOXES**

To turn off a **Message Box** on the screen when you are done examining it, click once with the LEFT MOUSE BUTTON.

### **LOCATING A COUNTRY**

The **Country Locator** uses the keyboard to find and select a country.

- Type the "?/" key on your keyboard to activate
- " Type the first letter of the country's name
- Use the keyboard UP and DOWN Arrow keys to move through the countries
- The **PAGE UP** key moves the list backward ten countries
- The **PAGE DOWN** key moves the list forward ten countries
- When the country is found, hit ENTER
- To close, hit the **ESC** key

[If you cannot see the country highlighted in bright red on the world map, it is probably because the country is too small to see at that map view. Hit either the Regional View Window Button or the Country View Window Button and the country will appear at one of those levels. Some of these countries are really small.]

### **SELECTING A COUNTRY**

Using the mouse, move the crosshair in the map window over the Using the mouse, move the crosshair in the map window over the country to be selected. After a moment, the country will be high- $\bigcirc$ NE lighted and filled with a dark red color within its borders. Its name lighted and filled with a dark red color within its borders. Its name and the Region in which it is located will appear in the Text Box below the map window. Click the LEFT MOUSE BUTTON to select this country and it will fill with a bright red. The Selected Country is now the focus of information from the ShadowNetwork. Your actions are now directed to the Selected Country, currently filled with a bright red.

●

#### $\overline{A}$  $\overline{O}$  $\bar W$ Ħ  $W$ **OPERATOR MUST KNOW THIS DATA**

K

**Date/Time Clock**

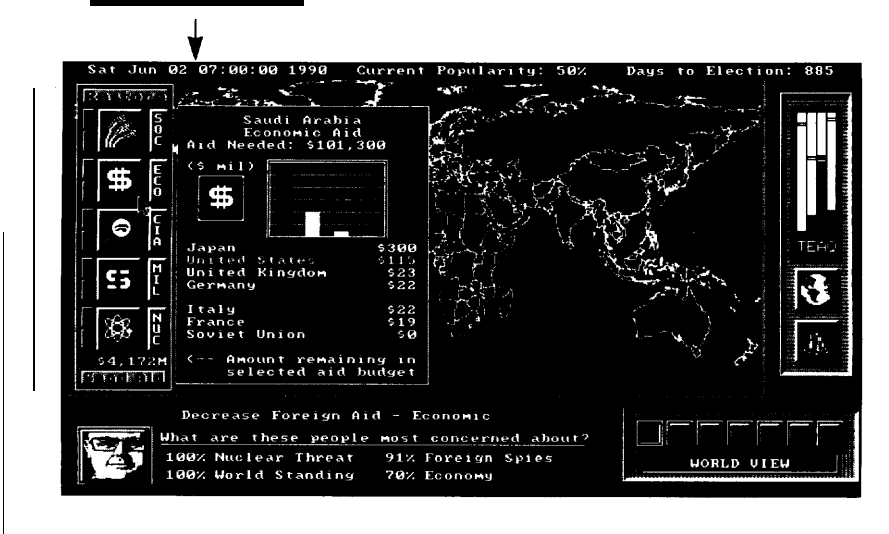

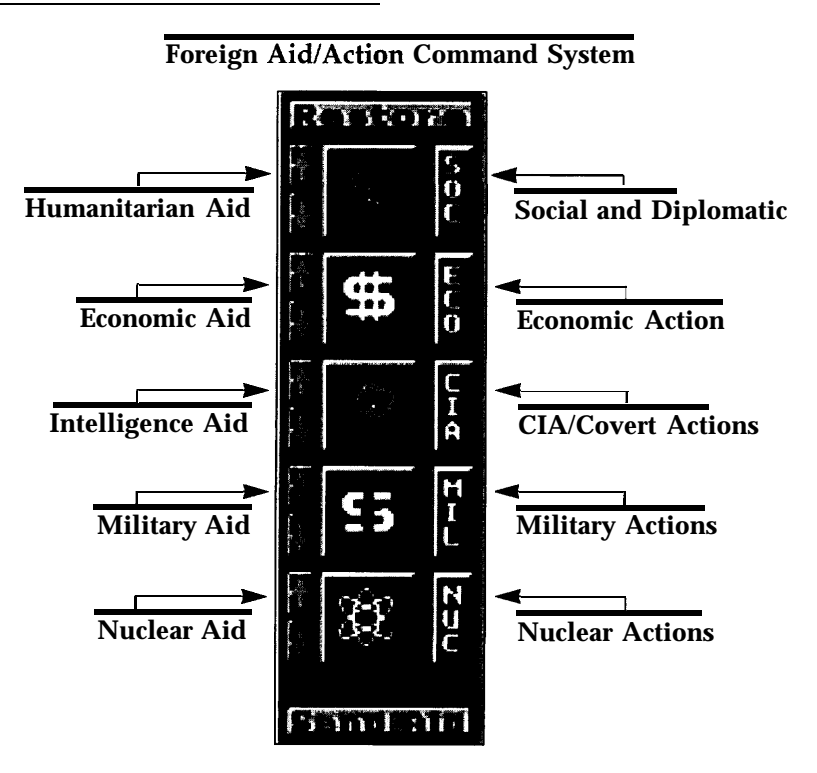

Quote #12: "Doing *what's right isn't the problem. It's knowing what's right." -* Lyndon B. Johnson

#### K  $\sigma$  $\omega$  $\overline{H}$ **OPERATOR MUST KNOW THIS DATA**

### **Window Buttons World View Map**

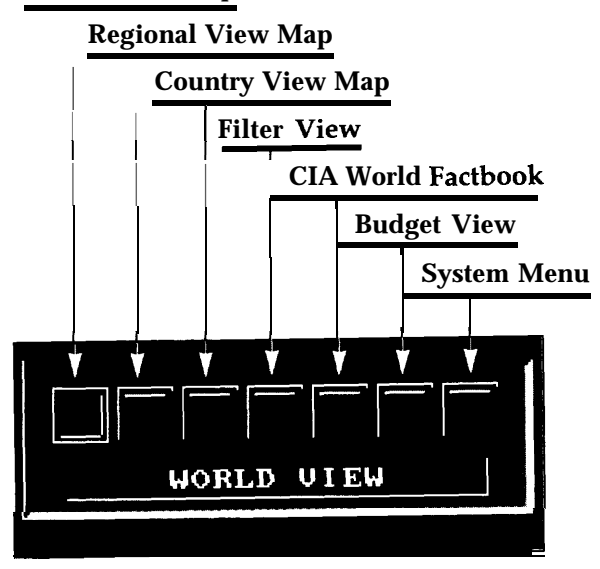

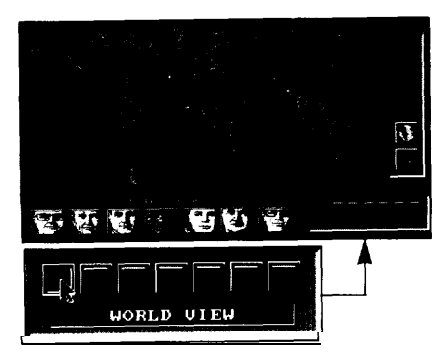

**World View map with Australia** Regional View map with as the Selected Country **Musturalia** Australia as the Selected Coun

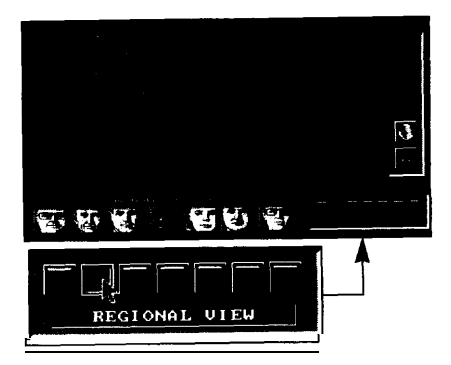

Australia as the Selected Country

Quote #14: *"You do not lead by hitting people over the head — that's assault, not leadership. " -* Dwight D. Eisenhower

#### $\overline{H}$  $\sigma$ Ā  $\overline{D}$  $\overline{11}$  $\overline{M}$ R. **OPERATOR MUST KNOW THIS DATA**

## **USING WINDOW BUTTONS**

There are three map views which can be reached by using the first three *Window Buttons - World, Region, and Country View.* To obtain information about a specific country (information not included in an overall world or regional analysis), that country needs to be selected from a map using the crosshair and a Left Mouse click or by using the *Country Locator* (type "?/").

Each map - World View, Regional View, and Country View - con-Each map - World **View**, Regional **View**, and Country View - contains information presented by your *Advisors* that is unique to that ONE particular map view. particular map view.

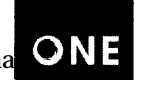

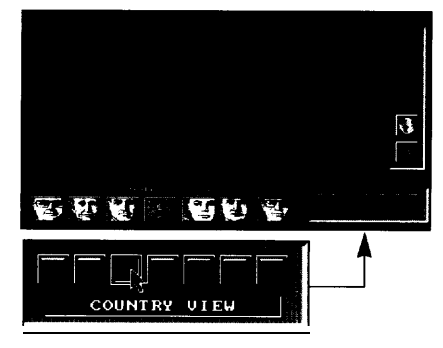

**Country View** map with Australia as the Selected Country

Quote #15: *"It is no use saying ' We are doing our best.' You have got to succeed in doing what is necessary. " -* Winston Churchill

#### $\overline{W}$  $\sigma$  $\mathcal{W}$  $\sigma$ **OPERATOR MUST KNOW THIS DATA**

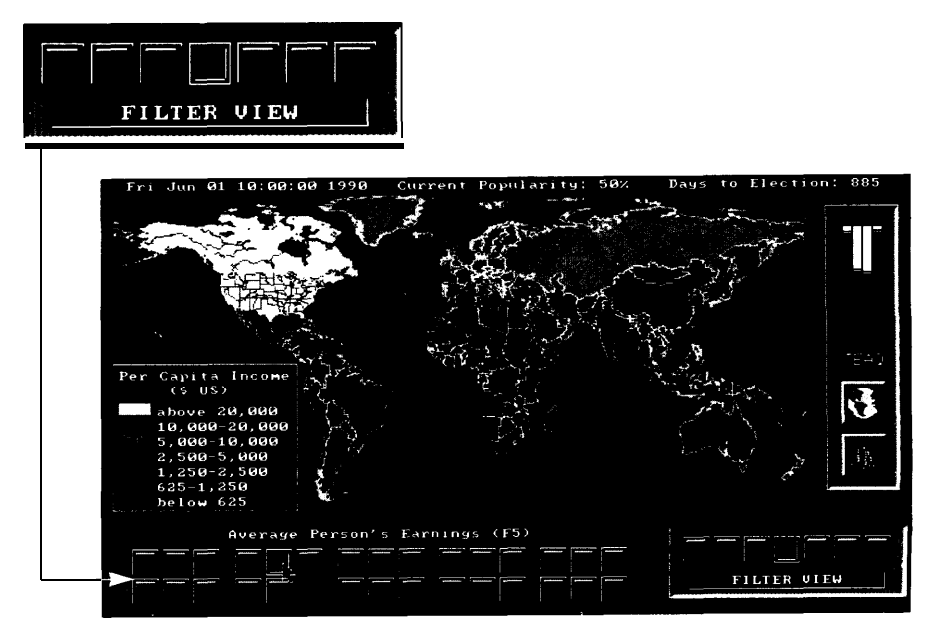

 $\overline{\mathcal{R}}$ 

K

### **FILTER VIEW**

**Another way to find general information about your world is the Filter View. This is accessed by pressing the fourth Window button. A series of red buttons will replace the Advisor buttons, allowing access to all of the** *Filters.* **By moving your cursor over these buttons, the type of filter will appear in the Text Box immediately above the Filter buttons.**

**Through color legends on the map, the Filters provide a quick overview of country relationships and how countries compare to each other related to a specific topic. From left to right, there are five groupings of Filter subjects:**

**GROUP 1: Social Elements GROUP 2: Economics GROUP 3: Political Profile (Hunger for Power/Ethical Levels) GROUP 4: Military/Nuclear GROUP 5: Anxieties (Selected Country's Populace Concerns)**

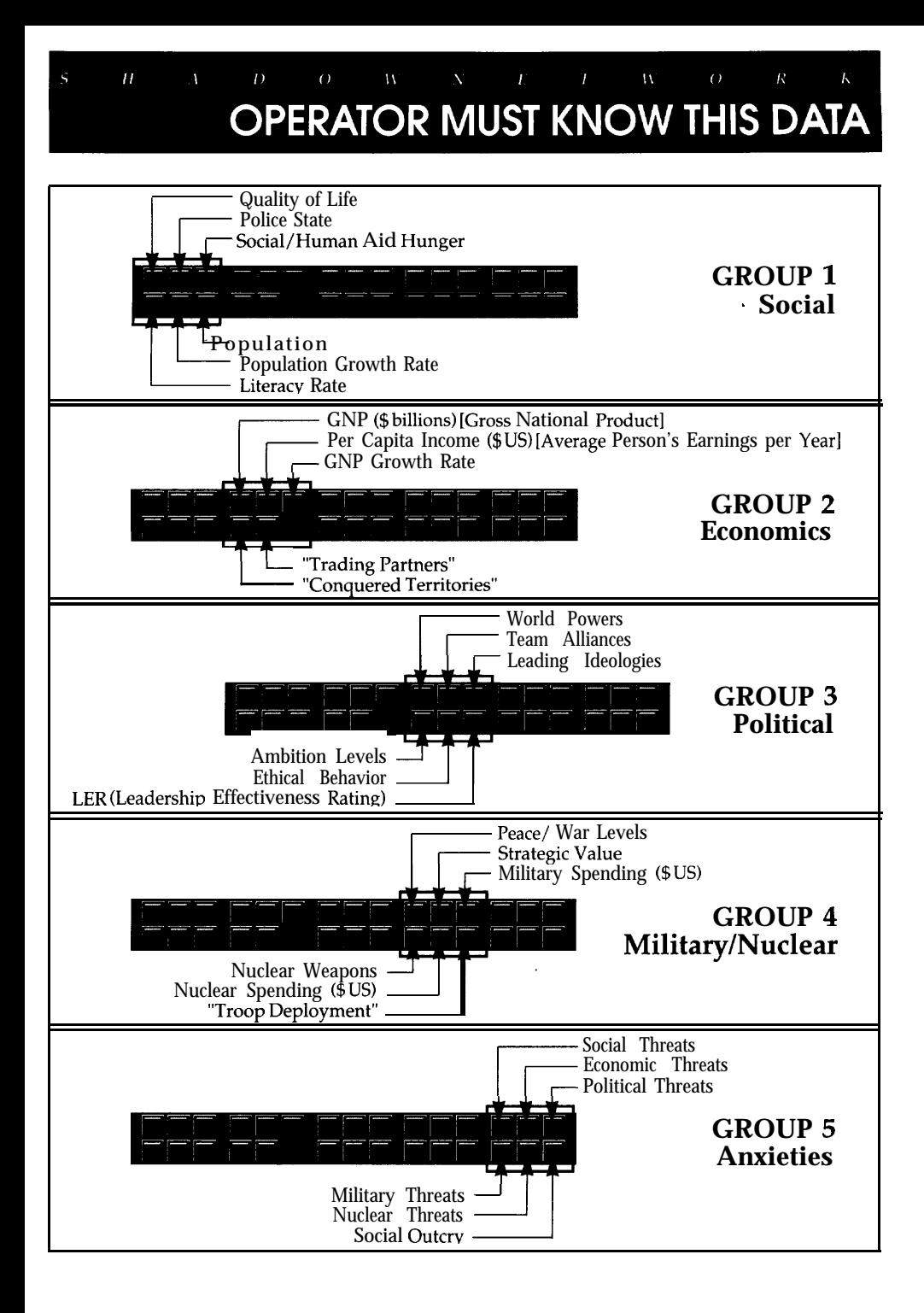

**Quote #16:** *"Don't fight a battle if you don't gain anything by winning."* **- General George ,S. Patton, Jr.**

#### $D$  $\alpha$  $W^{\pm}$  $H$  $\overline{W}$  $\theta$  $\overline{\mathcal{R}}$ **OPERATOR MUST KNOW THIS DATA**

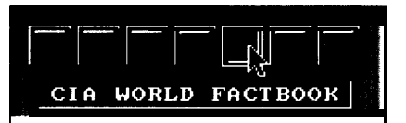

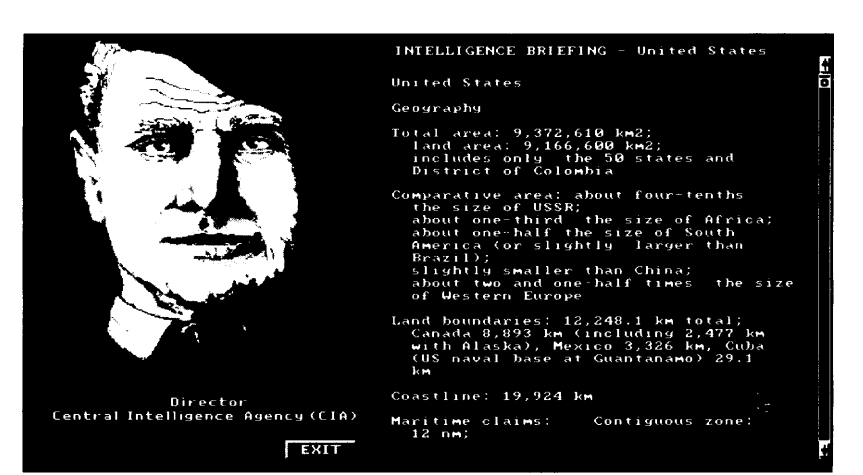

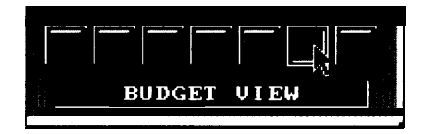

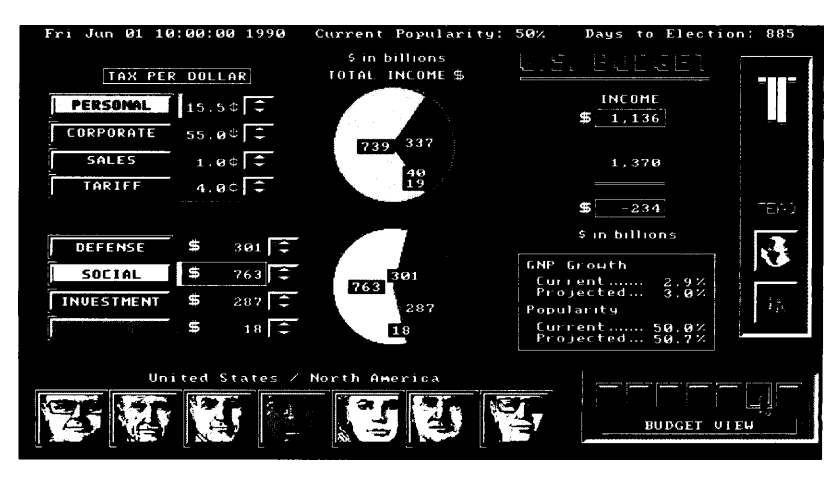

Q  $#$ 

mm C

 $\overline{K}$ 

## **CIA WORLD FACTBOOK**

**This is the fifth Window button and opens one of the most powerful features in the Shuiozo President program. After selecting a country in any of the map views, press this button to expose detailed CIA country reference data, current as of June 1, 1990. This information provides a starting point for your world and does not change. It is divided into the following categories:**

- **1.)** *Geography*
- *2.) People*
- *3.) Government*
- *4.) Economy*
- *5.) Defense Forces*

**Besides using the cursor on the Scroll Bar arrows to move up and down through the information, you can use the Page Up and Page Down keys on the keyboard to quickly sort by section.**

## **BUDGET VIEW**

**With the Budget View you can adjust both the taxes you bring in and the money you spend. The** *"TAX PER DOLLAR"* **rocker buttons on the left alter the amount of tax that comes from each U.S dollar. The pie chart,** *"TOTAL INCOME,"* **graphically presents how much, in billions of dollars, each type of tax contributes to the whole U.S. income tax package. Under** *"SPENDING"* **and** *"TOTAL SPEND-ING,"* **you can modify and see, respectively, where you would like to spend the U.S. tax dollars you have budgeted. This only goes into effect once a year.**

**On the right side of the screen, you will find an immediate evaluation of your decisions. Is this budget balanced or are you creating a deficit to meet your needs? And will your decisions have a positive effect on the growth of the Gross National Product and your popularity?**

**Quote #18:** *"Let us diligently apply the means, never doubting that a just God, in His own good time, will give us the rightful result. " -* **Abraham Lincoln**

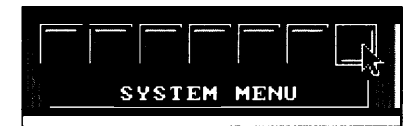

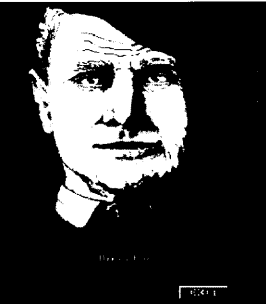

### **SYSTEM MENU**

From **the System Menu (the last Window Button, in the lower right corner of the screen) you can choose to save or load a "World," load a "Scenario," customize the simulation, and RETURN TO DOS (QUIT GAME). A "World" is a game that you have created. "Scenarios" are preset world political environments which come with the** *ShadowNetwork* and provide a variety of unusual settings and challenges from which to start your Presidency.

### **Load a World from Disk**

**Exit the game interface using the SYSTEM MENU Window Button. Select "Load a World from Disk" and hit "DO IT". The Load Menu will show you all of the games you have previously saved and named (up to nine). Select the one you wish to load and hit "DO IT". Hit "EXIT" to return to the** System Menu for more options. To start the game, "EXIT" out of the System *Menu* and move straight to the *SkadowNehuork* **main interface.**

### **Save a World to Disk**

**Exit the game interface using the SYSTEM MENU Window Button. You can name and save up to nine worlds you have created by selecting the** "Save a World to Disk option and then "DO IT". Select a line, hit "DO IT and type in the name you want. When done, hit "Enter" on your keyboard. Use the "EXIT" button to return to the System Menu for more options. To return to the game you have just saved, "EXIT" out of the System *Menu* and move straight to the *SkadowNehuork* main interface.

### **Simulator Options Menu (Simulation Menu)**

To toggle a simulation option on or off simply select that option from the list and press the "DO IT" button. To return to the SYSTEM MENU, press "EXIT." This menu allows you to turn the "Elections" on or off, so you can play the game without the pressure of having to be reelected. You are also able to turn on and off: "Sound"; "Game Clock"; natural "Disasters" (like hurricanes and floods); "Action Animations"; "Auto-Pilot" (lets you run the game by itself, at any speed).

# **OPERATOR MUST KNOW THIS DATA**

### **Load a Scenario from Disk**

**From the System Menu, you can select "Load a Scenario from Disk and "DO IT to load one of the following four scenarios provided with Shadow President:** 

#### *1) Virtual Earth -1990* **(Default Scenario)**

"It is June 1, 1990. The Berlin Wall is falling. The Middle East is about to explode. No one has heard of "Desert Storm." And no one would believe a Soviet coup. Welcome to your first day on the job."

#### *2) Super-Iraq*

*Hypothesis:* Iraq is Great Power Rationale: U.S. failure to intervene in Kuwait

"Saudi Arabia has fallen. The communists have lost power in the **Soviet Union. Israel is threatened. 46% of the world's oil is controlled by Iraq.** The U.S. economy has been damaged. The average U.S. citizen's income has fallen 19%. Iraq has acquired nuclear weapons. Its missiles can strike any spot on Earth."

#### *3) Resource Wars*

*Hypothesis:* Stronger Developing World *Rationale:* Depletion of oil and mineral deposits

"Nationalism is sweeping the world. Northeast Asia is set to explode. War threatens Central and South America. Many developing economies have improved. Global quality of life has risen and so has military spending. Ten countries have acquired nuclear weapons. Nuclear anxiety is high."

#### *4) U.S. Economic Decline*

*Hypothesis:* Japanese and German Prosperity *Rationale:* U.S. Spending frenzy 1981-1996

"The Soviet economy has collapsed. The U.S. has become isolated. China is increasingly active. The U.S. economy has been badly damaged. The average citizen earns \$16,139 a year (per capita income). Japan has begun a nuclear weapons program. This is an effort to deter China."

Select the one you wish to load and hit "DOIT. Hit "EXIT" to return to the System *Menu* for more options. To start the game, "EXIT" out of the System *Menu* and move straight to the *ShadozuNetwork* main interface.

### **RETURN TO DOS (QUIT GAME)**

This turns off the simulation and returns you to your regular DOS prompt.

Quote **#19:** *"Don't open up a can of worms without knowing how to get the worms back inside.* " - Mortimer B. Zuckerman

#### $\overline{W}$  $\sigma$  $\overline{R}$ K **OPERATOR MUST KNOW THIS DATA**

### **World Influence Bar Chart**

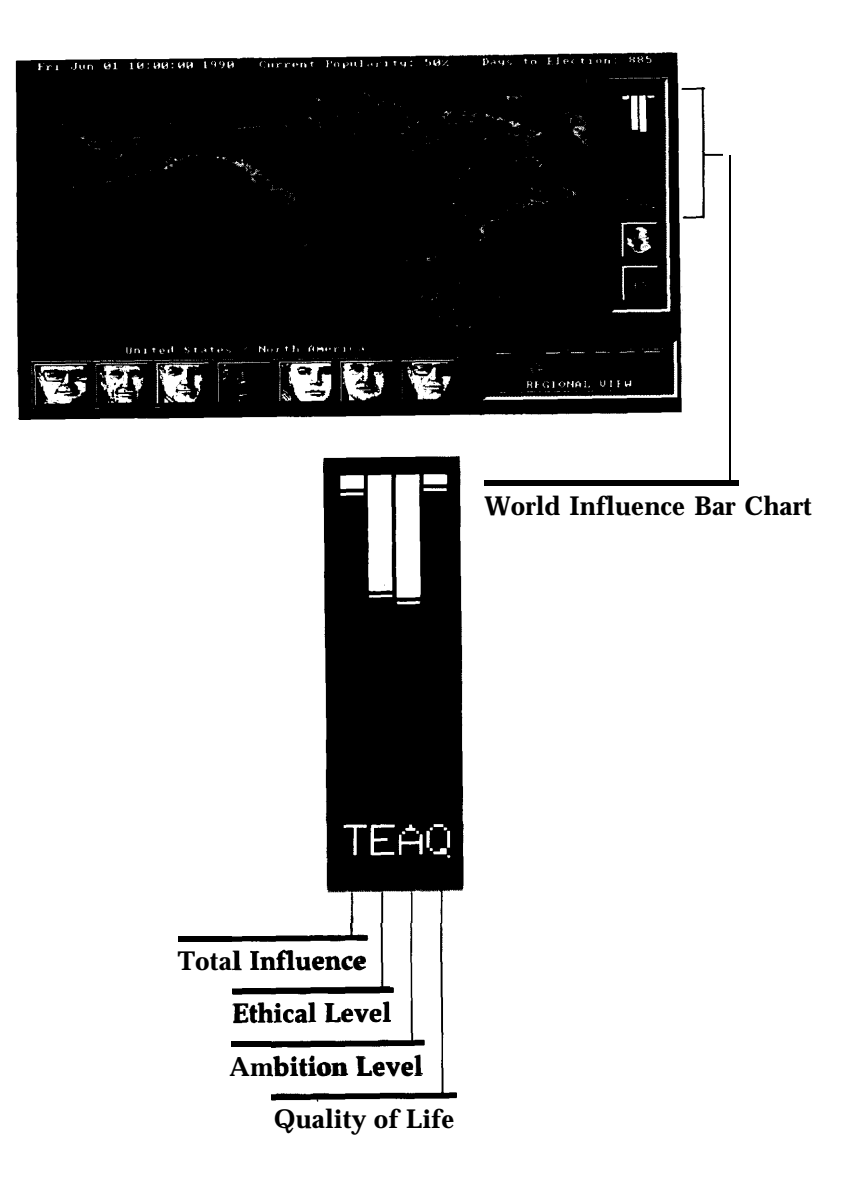

**Quote** #20: *"Don't fight forces. Use then- z." -* R. **Buckminster Fuller**

#### Ā W. Ŕ **OPERATOR MUST KNOW THIS DATA**

## **WORLD INFLUENCE BAR CHART**

**This active bar chart constantly provides an overview of the Selected Country's place** in the world. The U.S. statistics are always present and are indicated by the yellow bars in the graph. This allows you a comparison of the Selected Country's present values with yours.

### **"T" = Total Influence**

 $\bar{H}$ 

A weighted average of a country's military power and economic power. As the world moves away from war, economic power is weighted more heavily. As the world moves toward war, military power becomes an increasingly important component of Total Influence.

### **"E" = Ethical Level**

The higher a country's ethic, the less likely it is to resort to violence and the less likely it is to initiate hostile actions, especially towards other highly ethical countries. The lower a country's ethic, the more violent it will be, both towards its own citizens and towards other countries.

### "A" = Ambition Level

A high ambition indicates that a country is more likely to initiate action or to react to action directed towards it.

### "Q' = **Quality of Life**

A high Quality of Life rating indicates that the vast majority of a country's citizens are fed, clothed, and sheltered, and are living well. Also, these citizens are being granted ample political and civil rights and are fairly free from fear. A low Quality of Life indicates a relatively low standard of living. Such citizens usually are suffering some sort of political or civil repression or have a great fear of impending doom.

#### $\bar{H}$  $W$ **OPERATOR MUST KNOW THIS DATA**

### **The "City" Graphic**

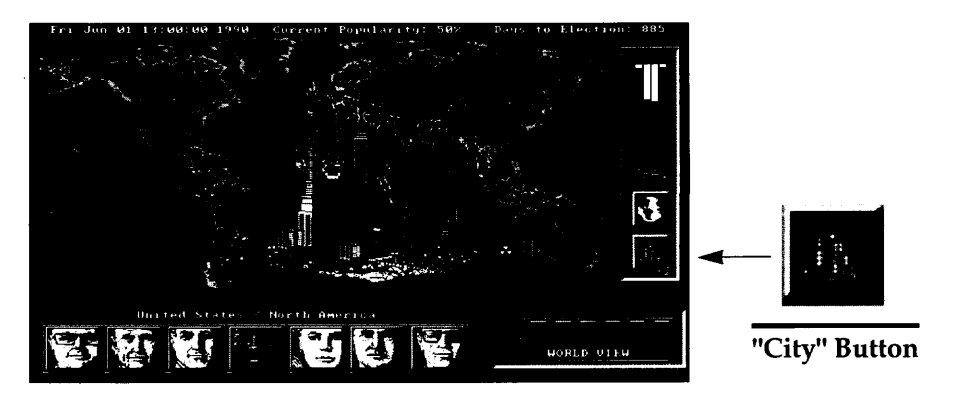

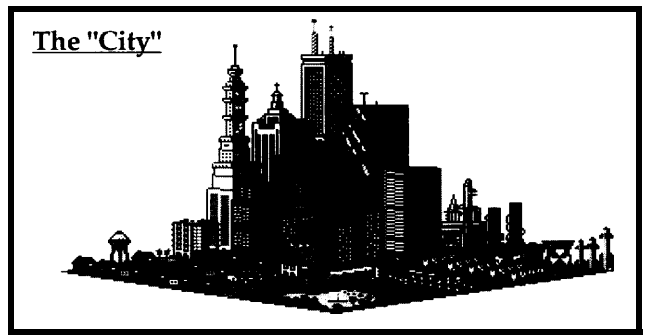

 $\overline{\mathcal{R}}$ 

K

### The **"Citv" Parts**

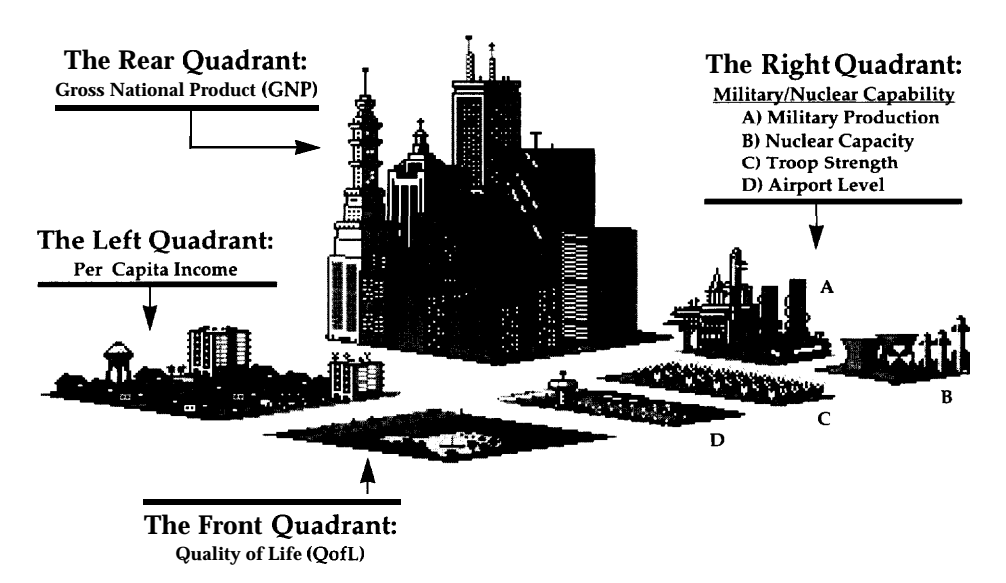

#### $\omega$  $\overline{H}$  $\overline{D}$  $\overline{N}$ **OPERATOR MUST KNOW THIS DATA**

## **THE "CITY" GRAPHIC**

The **"City" Button provides a quick graphic overview of the Selected Country's Gross National Product** (GNP), Per Capita Income (average person's earnings), **Quality of Life, and Military/Nuclear capacity. It is** possible for a country to look like a vast desert wasteland or through many variations to become a teeming metropolis. In **the** event of a nuclear attack anywhere in the world, the **"City" Graphic indicates when a country is selected, whether it is a hit site and if there is nuclear fallout.**

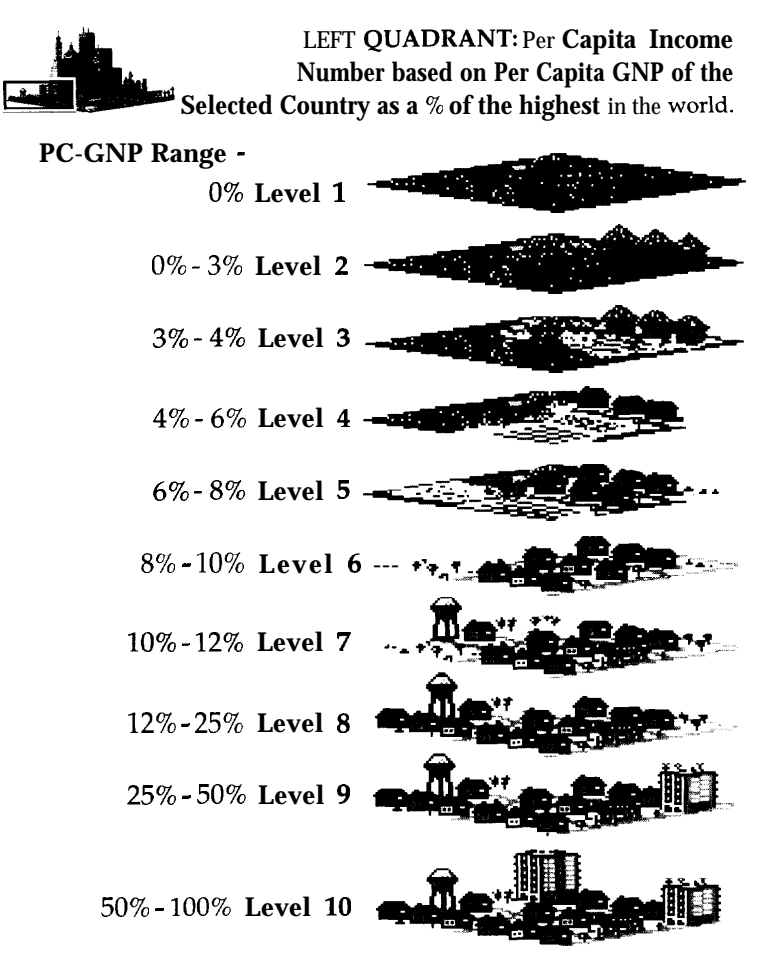

١ŧ

#### FRONT QUADRANT: Quality of Life

How well the populace of the Selected Country is living.

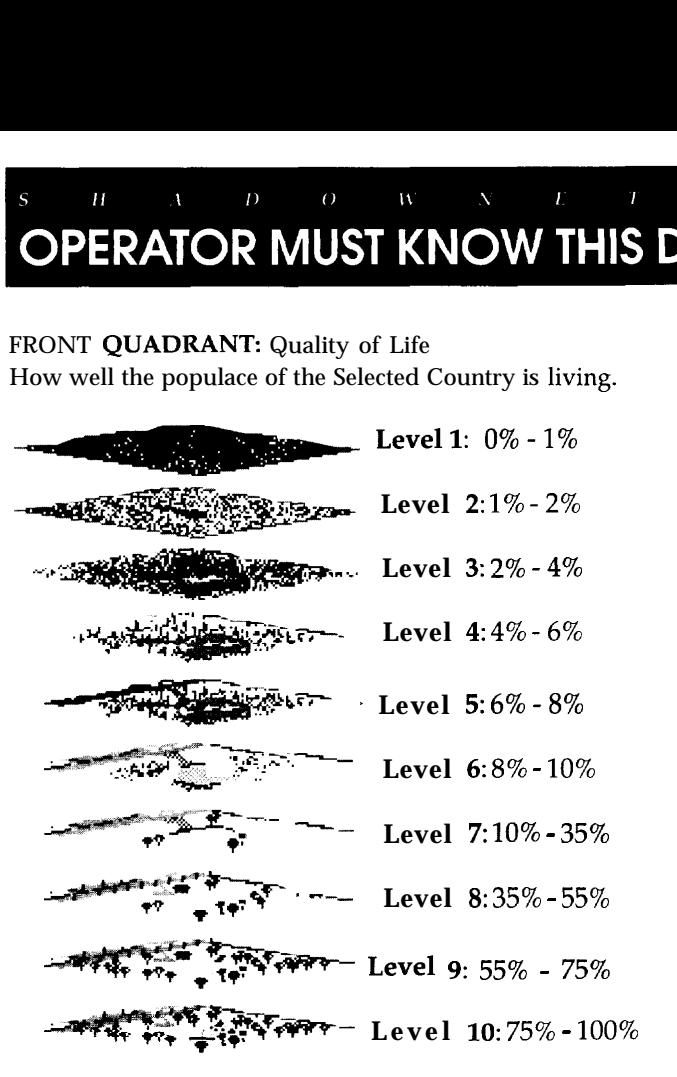

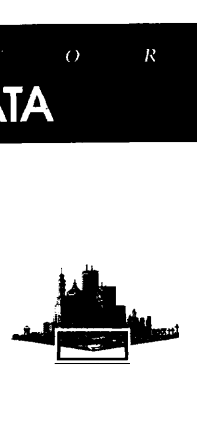

K

RIGHT QUADRANT (Section **<sup>1</sup> of** 3): Nuclear Capability Sector Nuclear Power and Weapons capability of the Selected Country.

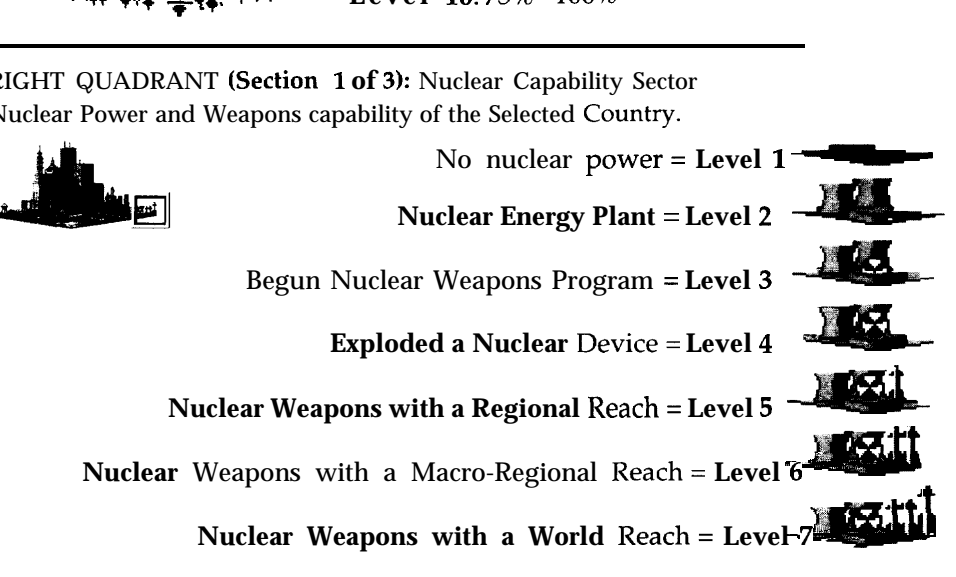

Quote #22: "A President is either constantly on top of events or.  $\cdot$ . *events will soon be on top* **of** *him." -* Harry S. Truman

#### $\overline{W}$ R D.  $W$  $\overline{d}$  $\theta$

**RIGHT QUADRANT (Section 2 of 3): Munitions Factory Sector Annual Military Spending of the Selected Country.**

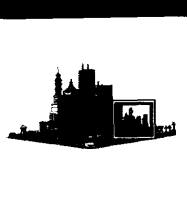

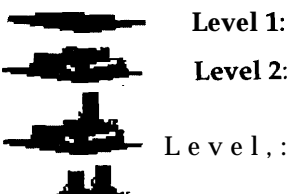

- **Level 1: \$0-\$99** Million
	- **Level 2: \$100-\$499 Million**
- Level.: \$500-\$999 Million
- **Level 4:** \$1,000-\$9,999 Million

**\$10-\$99** Billion

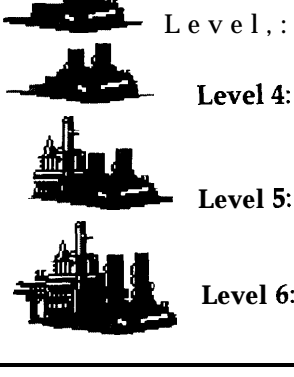

Level 6: \$100 Billion and above

### **RIGHT QUADRANT (Section 3 of 3): Troop Level Sector**

The Military Troop Strength of the Selected Country.

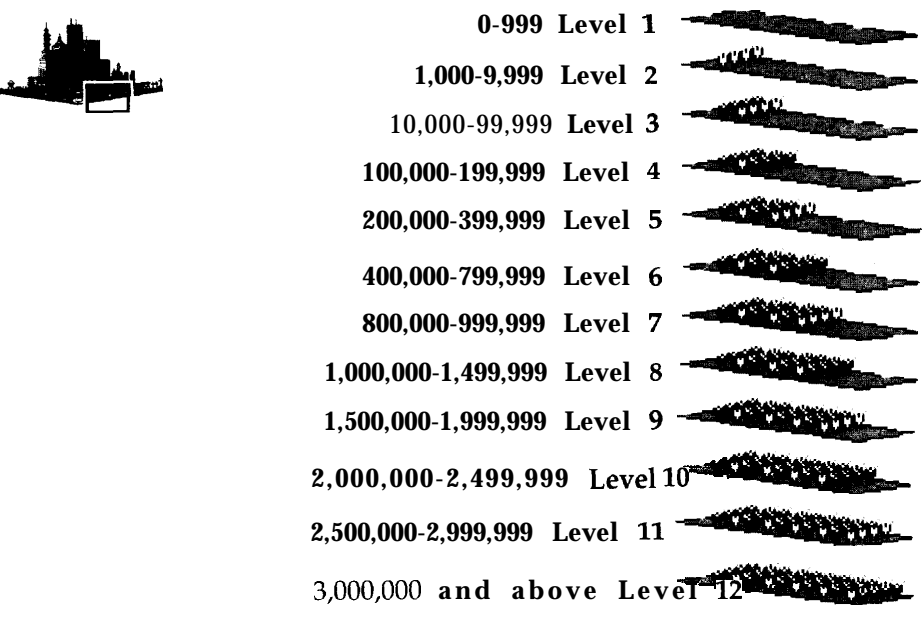

Quote **#23:** *"Always, always — never talk about what you're going to do, and don 't tell them what you're not going to do. " -* Richard Nixon

#### $\sigma$  $\overline{H}$  $\bar{D}$

**REAR OUADRANT: GNP Number is based on the Gross National Product** Level of the  $$0-999,999,999$  Level 1 Selected Country.

- **\$1,000,000,000 -2,999,999,999 Level 2 \$3,000,000,000 -5,999,999,999 Level 3 EXECUTE A**<br> **EXECUTE A**<br> **EXECUTE A**<br> **EXECUTE A**<br> **EXECUTE A**<br> **EXECUTE A**<br> **EXECUTE A** *\$6,000,000,000 -9,999,999,999* **Level 4**  $$1,000,000,000,000 -2,999,999,999 \text{ Level } 2$$ <br>  $$3,000,000,000,000 -5,999,999,999 \text{ Level } 3$$ <br>  $$6,000,000,000,000 -9,999,999,999 \text{ Level } 5$$ <br>  $$10,000,000,000,000 -49,999,999,999 \text{ Level } 6$$ <br>  $$50,000,000,000,000 -99,999,999,999 \text{ Level } 6$$ **\$50,000,000,000 -99,999,999,999 Level 6 \$100,000,000,000 -149,999,999,999 Level 7 \$150,000,000,000 -499,999,999,999 Level 8 \$500,000,000,000 -999,999,999,999 Level 9** .
	- \$1,000,000,000,000 and above **Level 10**

#### **The Advisor Buttons**

#### **White House Chief of Staff Button**

A **general index of the White House Chief of Staff's reporting duties is located at the beginning of the**

**online report.**

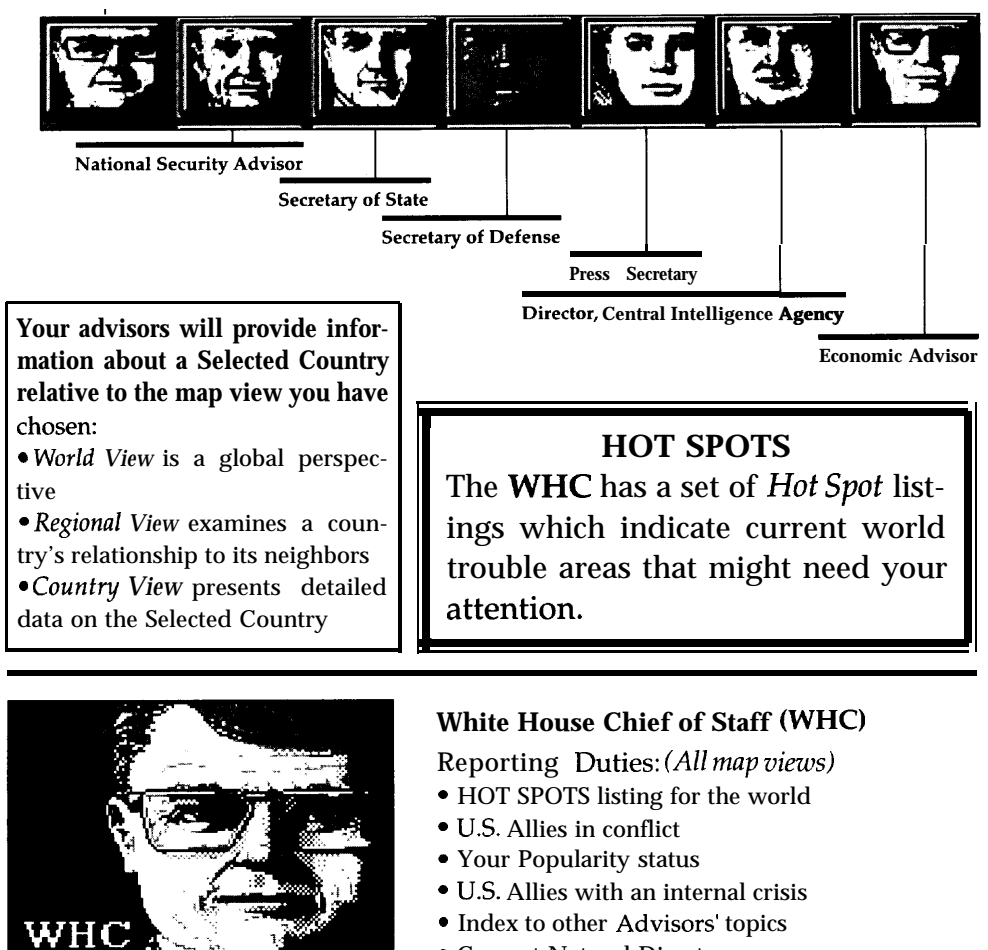

● Current Natural Disasters

Quote #24:"... there are only two powers in the world, the sword and the *spirit. In the long run the sword will always be conquered by the spirit " -* Napoleon

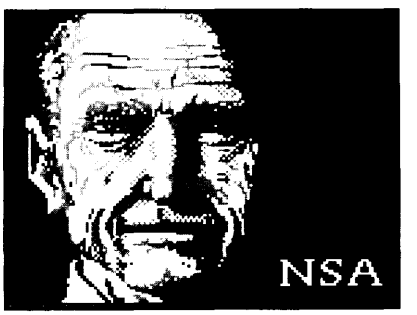

A general index of the National Security Advisor's reporting duties is located at the beginning of the online report.

#### **National Security Advisor (NSA)**

**Reporting Duties:** *(All mapviews)* 

- Selected Country's sentiment toward U.S.
- Selected Country's Political Alignment
- World list of countries which pose a threat to the U.S. and the type of threat.
- Regional list of countries which pose a threat to the U.S. and the type of threat
- . Selected Country's vital statistics
- . Selected Country's influence ratings
- s World's great military powers
- World winning coalition
- U.S. and other World Team Alliance listings
- *(Regional map view additional data) .* List of countries in Selected Country's region and their ideologies
- . Winning and non-winning region coalitions (County map view - additional datd
- Total Influence listing with top, bottom, and Selected Country's placement on the list.

#### **Secretary of State (SofS)**

Reporting Duties: *(AU map views)*

- Q Selected Country's anxiety concerns
- Selected Country's desired Foreign Aid and SofS recommendation for their Foreign Aid allotment ● U.S. Allies with greatest Foreign Aid needs
- (world /Regional map views additional data)
- Selected Country's Strategic Value *(Country map view - additional data)*
- *.* Selected Country's Regional listing for Strategic values
- . Selected Country's "Hunger" categories: Social Aid; Economic Aid; Intelligence Aid; Military Aid; and Nuclear Aid. Plus, Regional listing
- . Selected Country's CIM (Country Interaction Mood) and World Team Alliance membership
- Selected Country's Anxiety levels: Social; Economic; Intelligence; Military; Nuclear

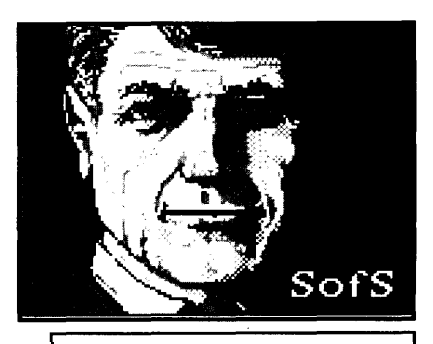

A general index of the Secretary of State's reporting duties is located at the beginning of the online report.

● Selected Country's listing of Countries in their Region

Quote #25: ".. . <sup>A</sup> *ask not what your country can do for you — ask what you can do for your country." -* John F. Kennedy

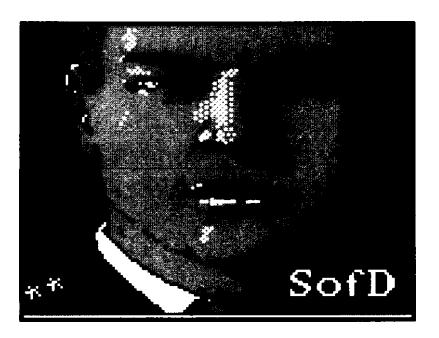

A general index of the Defense Secretary's reporting duties is located at the beginning of the online report.

#### Secretary of Defense (SofD)

Reporting Duties: *(AU map views)*

● Selected Country's military force is analyzed and compared to U.S. armed forces

● Selected Country's ranking and power in their Region

● Top Ten list of world Military Powers

● Listings by Selected Country, its Region, and the World for: Military Influence; Military Spending; Nuclear Influence; Nuclear Spending

. The above categories listed by the 17 Regions

● List of countries in the world in battle

. Location of Stationed Troops: Troop Owner; Troop Location; Number of Troops Deployed; Desired Troop Buildup; Number of Dead

#### Press Secretary (PS)

Reporting Duties: (World *map view)*

● News from the Selected Country, the Major Powers. The most recent events are listed first ● Each listing also provides the date of the event, the country's Total Influence (TI), and World Team Alliance (WTA) affiliation

*(Regional map view - additional data)*

- News from the Selected Country's Region
- *(comfy map view - additional data)*
- 

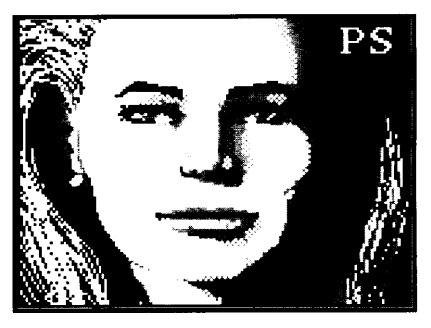

• News from the Selected Country **A** general index of the Press Secretary's reporting duties is located at the beginning of the online report.

Quote #26: *"Let the word go forth* from *this time and place, to friend and* foe *alike, that the torch has been passed* to *a new generation* of *Americans." -* John F. Kennedy ❑

Director, Central Intelligence Agency (CIA) Reporting Duties: *(AH map views)* ● Selected Country's Ambition Level, with a defin-

ition of the Ambition category and the Director's opinion on whether the US. should be concerned with Selected Country as a security threat

● Listing of suspected pending Covert Actions

● Listings by the Selected Country, its Region, and the World for: Social Anxiety; Economic Anxiety; Political Anxiety; Military Anxiety; Nuclear Anxiety

● The above categories listed by the 17 Regions *(Country map view - additional data)*

● Listings of the Selected Country and Region's Average, Highest, and Lowest Levels for: Total Influence (TI); Foreign Aid received; GNP; GNP Growth Rate; Intelligence Spending; Investment Spending; Military Spending; Selected Country's World Team Alliance (WTA) affiliation

### Economic Advisor (EA)

Reporting Duties: *(AU map views)*

A general index of the Director's reporting duties is located at the beginning

of the online report.

**CIA** 

● Selected Country's Quality of Life and whether it has risen or fallen in the last year

● U.S. Quality of Life and whether it has risen or fallen in the last year

● Listings by the Selected Country, its Region, and the World for: Per Capita Income, Gross National Product (GNP), GNP Growth Rate

● The above categories listed by the 17 Regions

• Listings by the Selected Country, its Region, and the World for: Quality of Life; Ethical Level; Police State

● The above categories listed by the 17 Regions *(Country map view - additional data)*

● Listings for: Investment Spending; Military Spending; Net Peace; Net Peace Rating

. Listing of the Top Ten Quality of Life Countries

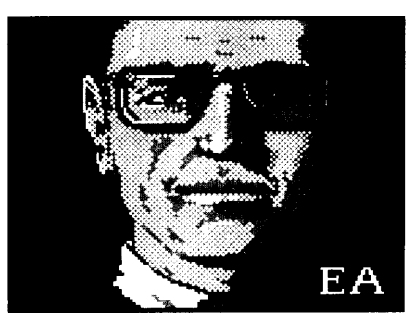

A general index of the Economic Advisor's reporting duties is located at the beginning of the online report.

# AGENDAS/GOALS

### **NOW THAT YOU ARE PRESIDENT, WHAT DO YOU DO?**

Too many choices, too many problems. The world is a very big place, even more vast and imposing when seen as a whole. Where do you begin? It helps if you start with a set of goals. An agenda of things **you** would like to see changed or fixed. Here are some examples to help you think about actions suitable for your Presidency.

### **Relieving Hunger and Economic Devastation**

To find these problem areas, some places you can check are:

- The Hot *Spot* section of the **White** House Chief **of Staff's report**
- ● **The** *Group 1/Group* <sup>2</sup> **Filter buttons in the World/Regional map views**
- Select a country:

- View their "City" and check their downtown (GNP), their residential area (Per Capita Income), and the park (Quality of Life).

- See their *People/ Econorrzy* sections in the **CIA World Factbook.**

**- Look at the Humanitarian/Economic Foreign Aid selection boxes to see how much aid is currently being given** to them and by whom. - View your **Economic Advisor's report.**

To do **something about the problems** you've located:

- Dispense **Humanitarian and Economic Foreign Aid in Selected Countries**
- ● **Use the SOC (Social) Action button to initiate actions like** *"Encourage*
- *Social Reform," "Promote Human Rights," "Strengthen Economic Ties."*

• Use the **ECO** (Economic) Action button to initiate actions like "Encourage *Investment"* and " Give *Most-Favored-Nation Status."*

### **Reducing Military Conflicts**

To find these problem areas, some places you can check are:

● The *Hot Spof* section of the **White House Chief of Staff's report**

**. The** *Group* **4 Filter buttons in** the **World/Regional** map views

● Select a country:

- View your **White House Chief of Staff's "U.S.** *Allies in conflict. "*

*-* View your **National Security Advisor's"** *World lisf of countries which pose a threat fo the U. S."*

*-* View your **Secretary of Defense's** "List of *Cowzfries in battle."*

*-* View your **CIA Director's** "List of *Pending Covert Actions."*

To do something about the problems you've located:

● Dispense **Humanitarian** and **Economic Foreign Aid** in Selected Countries

. Remove **Political, Military, and Nuclear Foreign Aid** in Selected Countries (continued next page)

> Quote *#27: "We defend and we build a way* of *life, not for America alone, but for all mankind. " -* Franklin D. Roosevelt <sup>37</sup>

# AGENDAS/GOALS

## **Reducing Military Conflicts** (continued)

To do something about the problems you've located:

• Use the SOC (Social) Action button to initiate actions like "Encourage *Social Reform"* and *"Promote Human Rights."*

● Use the **ECO (Economic) Action button to initiate actions like** *"Restrict Trade"* and *"Block Trade. "*

● Use the **CIA (Political) Action** button to initiate actions like *"Cornrnit Espionage"* and *"Supply Arms to Rebels."*

● Use the **MIL (Military) Action button to initiate actions like** *"Negotiate Peace Settlement"* and *"Discourage Military Spending"* or actually *"Enter the War Room"* to deal with some military problems head on.

## **Overthrowing Governments through Covert Operations**

To find problem areas, some places you can check are:

- c The *Hot Spot* section of the **White House Chief of Staff's report.**
- The *Group 3/Group 4* **Filter buttons** in the **World/Regional map views.**
- ● **Select a country:**

**-** View your **National Security Advisor's "List of** *countries that pose a threat to the U. S."* and *"U.S. and other World Team Alliance Listings. "*

*-* View reports by your **CIA Director, your Secretary of State (for** *Strategic Values),* and your **Secretary of Defense.**

To do something in the areas you've isolated (and hope the media doesn't find out):

● Use the **CIA (Political) Action button to initiate** *"Supplying Arms to Rebels," "Cornnzitting Espionage," " Sabotaging Economic Assets," "Coup d 'efat,"* and for the not so faint of heart, attempt *to''Assassinate the Leader"* of the Selected Country. All of these have interesting repercussions.

### **World Domination by Force**

To find problem areas, some places you can check are:

- The *Group 3/Group 4* **Filter buttons** in the **World/Regional map views**
- ● **Select a country:**

**-** View your **National Security Advisor's** *"List of countries that pose a threat to the U. S."* and "U.S. *and other World Team Alliance Listings. " -* Use your **Secretary of Defense to size up the competition.**

To do it:

- Build up your popularity and your **LER by getting things** done.
- Go after the weak and seduce the strong.
- Use your **Military Actions with gusto.**
- If you must, use that **Nuclear Action button and hold on for the ride.**

Quote #28: *"Politics ought to be the part-time profession* of every *citizen , . ," -* Dwight D. Eisenhower

#### $\Lambda$  $\overline{D}$  $\sigma$  $W$  $\bar{N}$  $\mathcal{L}^{\pm}$  $\overline{W}$  $\sigma$  $\overline{\mathcal{R}}$ **GLOSSARY OF CODE TERMINOLOG**

Ambition Level - Desire to increase power

(list below from least aggressive to most)

- 1) Reserved
- 2) Active

Ĥ

- 3) Assertive
- 4) Forceful
- 5) Aggressive
- 6) Ruthless

Anxiety Level/Threat Anxieties - Concern of the Selected Country's citizens about possible dire events in the following categories:

- 1) Economy (their country's economic growth rate)
- 2) Foreign Spies (fear of covert foreign interference in their country)
- 3) Government (level of dissatisfaction with their government)
- 4) Military (fear of foreign military aggression)
- 5) Nuclear (fear of foreign nuclear threat or attack)
- 6) World Standing (fear of falling behind other countries)

Coalitions - Alliance of nations for increased power and security

Country Interaction Mood (CIM) - A country's current sentiment toward another country as expressed by the categories below:

- 1) Harmony of Interest
- 2) Friendship
- 3) Cooperation
- 4) Indifference
- 5) Competition
- 6) Rivalry
- 7) Enmity (hostile attitude between enemies)

Espionage Spending - Money spent to gather intelligence data in another country, otherwise known as the annual "CIA budget" in the U.S.

Quote #29: "The buck stops here." - Harry S. Truman

#### D  $\sigma$  $W^{\pm}$  $\hat{N}$  $\mathbf{L}$ W.  $H$  $\theta$ **GLOSSARY OF CODE TERMINOLOGY**

### **Ethical Level: A system of moral values or standards**

- **1) Selfless**
- **2) Honest**
- *3)* Cooperative
- 4) Wary
- 5) Corrupt
- 6) Treacherous

**Foreign Aid/''Desired Amount": Amount** of money Selected Country seeks to achieve parity with their Regional or World neighbors

 $\overline{\mathcal{R}}$ 

K

Great Military **Power:** A country with more than a  $5\%$  share of total world military power

Great Power: A country with more than a 5% share of total world mili**tary and economic power**

**Leadership Effectiveness Rating (LER): A measure of a leader's** ability to get things done

**Major Power: A country with more than a 3% but less than 5% share of total world military and economic power**

**Net Peace:** Level of tension in Selected Country. Does not necessarily involve actual military battles, even at the highest level (Total War)

- 1) Righteous 2) Just Peace 3) Uneasy Peace 4) Low Conflict 5) Limited War 6) Total War
	- Quote *#30: "We have it in our power to begin the world over again. " (cited by Ronald Reagan)." -* Thomas Paine

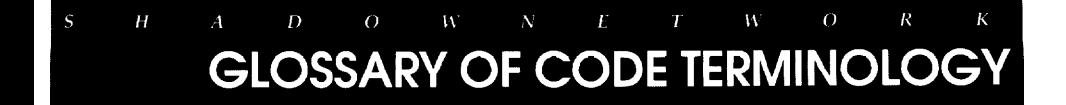

Police State: Amount of civil liberties and human rights

- 1) Free Society
- 2) Mostly Free
- 3) Restricted
- 4) Closed

**Quality of Life: A high Quality of Life rating indicates that the vast majority of a country's citizens are fed, clothed, and sheltered, and are living well. Also, these citizens are being granted ample political and civil rights and are fairly free from fear. A low Quality of Life indicates a relatively low standard of living. Such citizens usually are suffering some sort of political or civil repression or have a great fear of impending doom.**

Social Outcry: The higher the social outcry percentage, the more vulnerable their government becomes to domestic public unrest, ranging from small dissident group meetings to assassination attempts

**Strategic Value: The strategic geographic value of a country based on its oil reserves, strategic minerals, and water ways**

**Total Influence (TI): A weighted average of a country's military power and economic power. As the world moves away from war, economic power is weighted more heavily. As the world moves toward war, military power becomes an increasingly important component of Total Influence.**

**World Peace Levels: The** sum of every country's Net Peace level (see Net Peace)

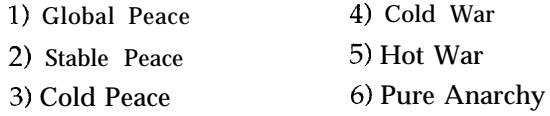

Quote #31: "Astrong defense is the surest way to peace. Strength makes *dtftente attainable. Weakness invites war. . ." -* Gerald R. Ford

## **HINTS**

### **USING THE CLOCK SPEED KEYS**

Use the game clock speed keys to control the tempo of your interaction. These keys are "1" through "5" and "O" (zero). See the section called "CHANGING GAME SPEED (page 15) for more details.

### **LOADING UP MULTIPLE ACTIONS**

You can load up a ton of actions by pressing the "O" key to stop the clock and taking actions. You can go around the world and give orders for actions to be taken when you restart the clock. Press any key from "l" to "5" to restart time.

#### **MEMORY**

Increasing free memory (RAM) — If you have 640k or more memory and *Shadow President* gives you a memory limit message when you install or start the program, you will want to look at the AUTOEX-EC. BAT and CONFIG.SYS files. When you turn on your computer these files will execute automatically. Each line in these files can consume free memory. You can increase free memory by removing unnecessary lines of code. We strongly suggest that you remove only those lines you know you don't need.

> Quote #32: *"Knowledge will forever govern ignorance: And a people who mean to be their own Governors, must arm themselves with the power which knowledge gives. " -* James Madison

**HINTS** 

### **IDEAL AUTOEXEC.BAT AND CONFIG.SYS FILES**

*Warning —* If *you have no idea what these files are, look them up in your DOS manual before you attempt to change them.* The ideal configuration includes a mouse driver, a disk caching program, and provides for as much free memory (RAM) as possible. If you own either DOS 5.0 and/or Windows 3.1, the following are recommended for inclusion:

**Fastest Configuration (If you have DOS 5.0 and Windows 3.1)** Include these lines in your CONFIG.SYS file:

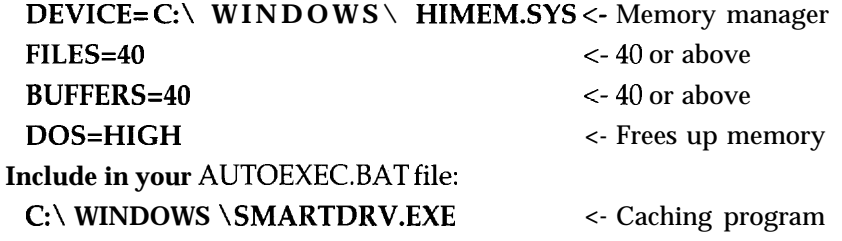

#### **Fast Configuration (If you have DOS 5.0 but not Windows 3.1)**

Include these lines in your CONFIG.SYS file:

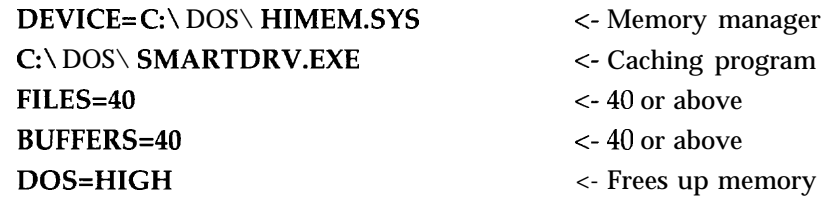

In **the above examples, type only the bold print into your files. The above assumes your DOS files are located in a directory named DOS and windows files are in** WINDOWS.

Quote #33: *"The moral is to the physical as three to one." -* Napoleon

Quote #34: *"Never before has man had such capacity to control his own envi ronment,* to end thirst and *hunger*, to conquer poverty and *disease*, to banish *illiteracy and massive human misery." -* John F. Kennedy

# **BIBLIOGRAPHY**

- Arendt, Hannah. On Violence. San Diego, CA: Harcourt, Brace, Jovanovich, 1970.
- Baker, James A., III. "A New Europe, A New Atlanticism: Architecture for a New Era," Vital Speeches of the Day. January 1990:195-199.
- Bush, George. "The Possibility of a New World Order: Unlocking the Promise of Freedom," Vital Speeches of the Day. May 15,1991:451-452.
- **Carr, Edward Hallett. The Twenty Years' Crisis, 1919-1939: An Introduction to the Study of International Relations. New York: Harper and Row, 1964,**
- Clausewitz, Carl von. On War. M. Howard and P. Paret, eds. and trans., Princeton: Princeton University. Press, 1984.

Craig, Gordon A. and George, Alexander L. Force and Statecraft: Diplomatic Problems of Our Times. New York: Oxford University Press, 1983.

- Howard, Michael. The Causes of War, 2nd ed., enlarged. Boston: Harvard University Press, 1984.
- Kant, Immanuel. Kant's Political Writings. Hans Reiss, cd., New York: Cambridge University Press, 1977.

. "Morality and Foreign Politics." Foreign Affairs, Winter 1985/86.

Liddell Hart, Basil H. Strategy. 2nd ed., revised, New York: Signet, 1967.

Stoessinger, John G. Why Nations Go to War. 4th ed., New York: St. Martin's, 1985.

**Quote** #35: *"The second office of this government is honorable & easy, the first is but a splendid misery." -* Thomas Jefferson 45

Quote #36: *"Some men can make decisions and some cannot. Some men <sup>46</sup> fret and delay under criticism. . . If you can't stand the heat, get out of the kitchen." -* Harry S. Truman

#### **SOFTWARE LICENSE AGREEMENT**

#### **Single-User License:**

D.C. True, Ltd. ("D.C. True") grants you the right to use one copy of the enclosed D.C. True software program, documentation and other related materials (the "software") subject to the terms and conditions of this Agreement.

#### **Copyright Statemerk**

All software and documentation is  $©$  1992 by D.C. True, Ltd. All rights reserved.

This manual and the computer programs on the accompanying disk media and their contents are copyrighted. No portion of this manual or program may be reproduced, copied, translated, or transferred to any electronic medium or machine readable format, in whole or in part, without the prior written consent of D.C. True, Ltd.

**THIS SOFTWARE IS PROTECTED UNDER FEDERAL COPYRIGHT LAW.** It is illegal to make or distribute copies of this manual and software for any purpose, including sale, loan, rental, or gift, except to make a backup copy for archival purposes only. Duplication of this software for any other reason is a federal crime. Penalties include jail terms of up to five years and fines of up to \$50,000.

#### Limited **Warranty**

In order to validate the limited warranty outlined below and to insure proper identification, the original purchaser must complete and return the enclosed Product Registration and Warranty Card within 30 days of purchase.

D.C. True, Ltd. warrants to the original purchaser that the diskette(s) will be free from defects in materials and workmanship for ninety (90) days from the date of purchase. If your software should fail within the ninety day period, return it to the place of purchase or directly to D.C. True, Ltd., and we will replace it free of charge.

This warranty gives you specific legal rights, and you may have additional rights that vary from state to state.

D.C. True, Ltd. makes no warranties, express or implied, with respect to this manual or program, its quality, merchantability or fitness for any particular purpose, other than the limited warranty outlined above. D.C. True, Ltd. shall not in any case be liable for direct, indirect, consequential, or incidental damages resulting from any defect or omission in the computer programs or documentation.

**Contains licensed program materials of Metagraphics Software Corporation Copyright @ 1986-1989 Metagraphics Software Corporation, %otts Valley, CA 95066 This product utilizes the CIA World Factbook and Micro World Data Maps**